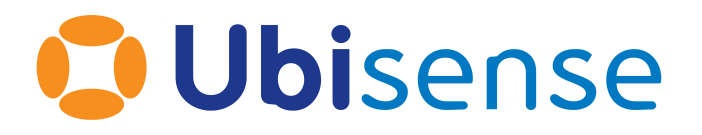

# SmartSpace® Ubisense Real-Time Rules : Concepts and Configuration

From version 3.5

Ubisense Limited, St Andrew's House, St Andrew's Road, Cambridge CB4 1DL, United Kingdom.

Telephone: +44 (0)1223 535170. Website: *[https://www.ubisense.com](https://www.ubisense.com/)*

Copyright © 2023, Ubisense Limited 2014 - 2023. All Rights Reserved. You may not reproduce this document in whole or in part without permission in writing from Ubisense at the following address:

Ubisense Limited St Andrew's House St Andrew's Road Cambridge CB4 1DL United Kingdom

Tel: +44 (0)1223 535170

#### WWW: *[https://www.ubisense.com](http://www.ubisense.com/)*

All contents of this document are subject to change without notice and do not represent a commitment on the part of Ubisense. Reasonable effort is made to ensure the accuracy of the information contained in the document. However, due to on-going product improvements and revisions, Ubisense and its subsidiaries do not warrant the accuracy of this information and cannot accept responsibility for errors or omissions that may be contained in this document.

Information in this document is provided in connection with Ubisense products. No license, express or implied to any intellectual property rights is granted by this document.

Ubisense encourages all users of its products to procure all necessary intellectual property licenses required to implement any concepts or applications and does not condone or encourage any intellectual property infringement and disclaims any responsibility related thereto. These intellectual property licenses may differ from country to country and it is the responsibility of those who develop the concepts or applications to be aware of and comply with different national license requirements.

UBISENSE®, the Ubisense motif, SmartSpace® and AngleID® are registered trademarks of Ubisense Ltd. DIMENSION4™ and UB-Tag™ are trademarks of Ubisense Ltd.

Windows® is a registered trademark of Microsoft Corporation in the United States and/or other countries. The other names of actual companies and products mentioned herein are the trademarks of their respective owners.

# **Contents**

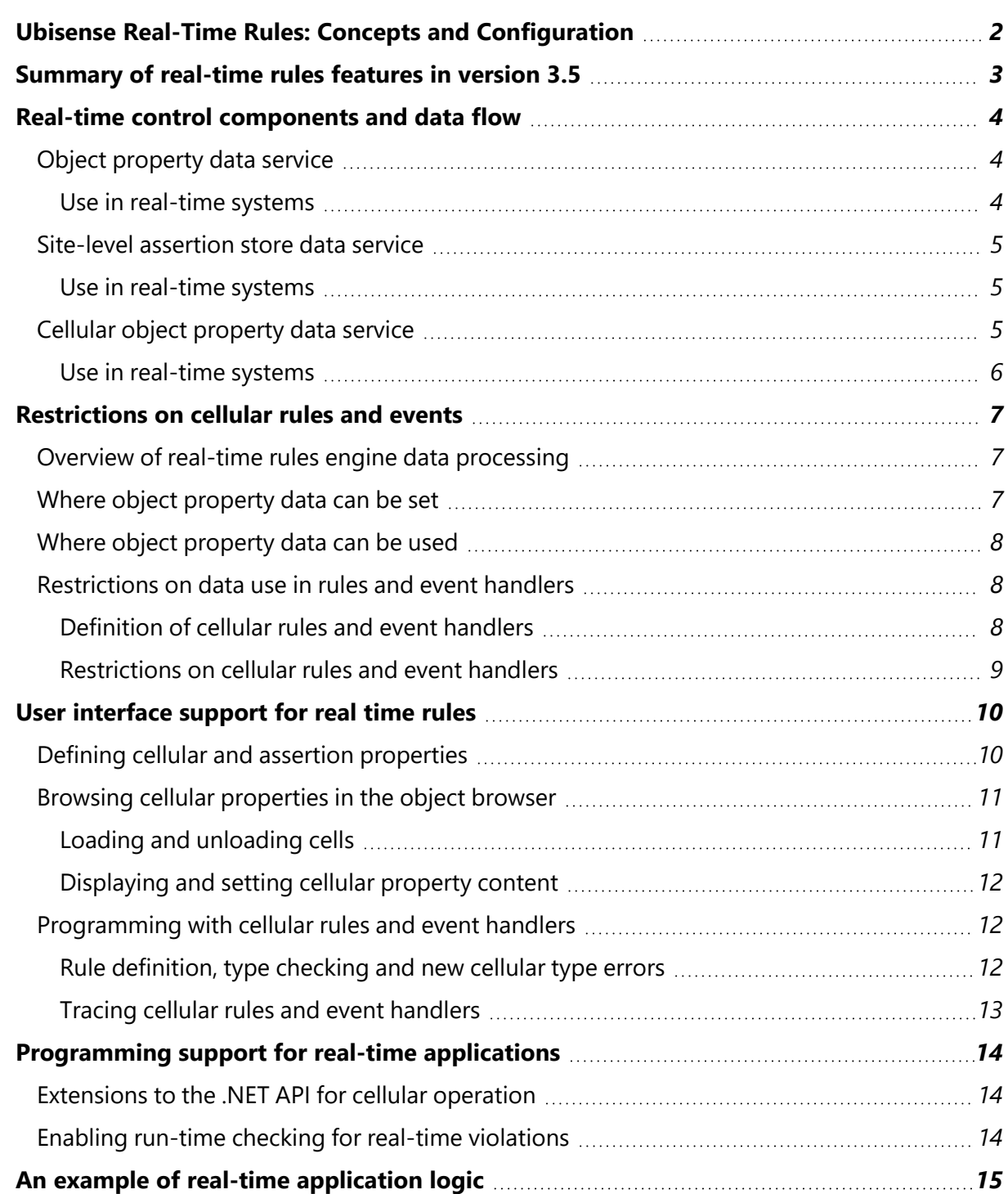

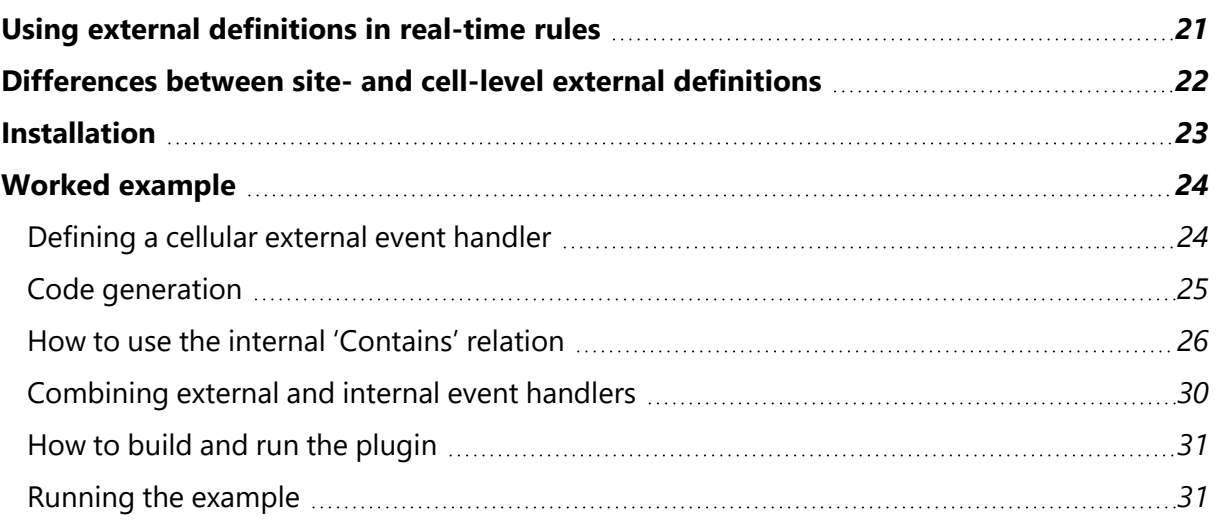

# <span id="page-5-0"></span>Ubisense Real-Time Rules: Concepts and Configuration

This guide introduces the real-time rules capabilities introduced in SmartSpace version 3.5 and how to use cell-level .NET Core external event handlers in the real-time rules (introduced in version 3.7).

# <span id="page-6-0"></span>Summary of real-time rules features in version 3.5

The Real-time rules engine feature available from SmartSpace 3.5 onwards provides some capabilities that make it easy to create scalable real-time control applications by writing rules and event handlers.

- Cellular object property data service. There is a new 'Cellular object property data' service. This is a real-time, cellular equivalent to the existing object property data service, and it runs at the spatial cell level.
- User-defined cellular properties. The user can declare 'cellular' properties. Properties labeled as 'cellular' are managed by the cellular object property data service.
- User-defined assertions. The user can declare 'assertion' properties. These look just like normal properties but their value is managed by the site-level assertion store service.
- Cellular rules engine. The user can define event handlers and rules using cellular properties and assertions, and these are executed at cell level by an instance of the rules engine running in the cellular user data store service.
- Cellular .NET object property API. The .NET API has been extended to allow the user to 'load' a spatial cell, which will provide access to the values of cellular properties within the loaded cell, so that they can be read and written just like site level properties.
- Support for writing real-time applications. Evaluation of cellular rules and event handlers is done in such a way that it always avoids disk contention, and preserves performance at scale by ensuring that code that can run at cell level does run at cell level. The rules language has type rules that prevent the user from accidentally breaking these real-time properties; and the .NET API can be set up to check at runtime for invocations that break real-time properties and throw a fatal error if it finds them.
- Browsing and debugging support. The object browser panel in the SmartSpace Config tool has a menu which allows the user to specify a cell to be loaded for cellular properties, and this provides access to the values of properties within the loaded cell. If tracing is enabled, the rules engine trace panel will also display the trace output from rules and event handlers in the loaded cell.

# <span id="page-7-0"></span>Real-time control components and data flow

The services that are relevant to real-time control are organized like this:

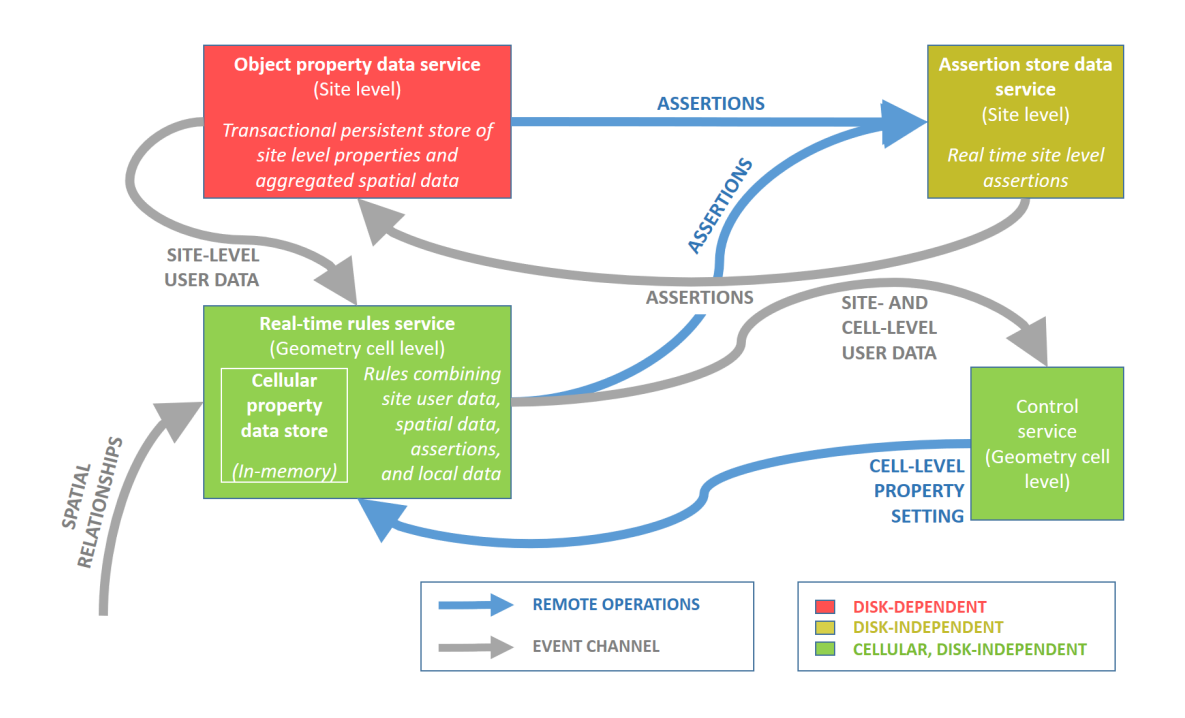

**Figure 1 Organization of the services that are relevant to real-time control**

# <span id="page-7-1"></span>Object property data service

The site-level object property data service manages the normal user-defined data and hosts the rules engine, which executes the user-defined rules and event handlers.

#### <span id="page-7-2"></span>Use in real-time systems

This service uses a transactional persistent store: when a property value is changed, the service invokes all the dependent event handlers and rules, potentially changing more properties and invoking more event handlers and rules; when the set of all dependent changes is calculated, the service writes them synchronously to the disk and pushes them out to consumers via the event channel. This means that slow disk response will directly affect the service's throughput and latency; while this generally does not matter when dealing with normal workflow data it is an

issue when implementing real-time control systems in environments where the disk storage might be buggy or subject to contention.

# <span id="page-8-0"></span>Site-level assertion store data service

The site-level assertion service manages assertions, which can be declared by external services (e.g. the 'Path Group' controls 'Object' assertion declared by the paths and queues services) or, from version 3.5 onwards, declared by the user (when declaring a property the user can nominate it as an assertion).

Every assertion visible to (or declared by) the user corresponds to a property in the user data model, and changes to the rows of the assertion are pushed to the user data service over the event channel and stored in the user data service, meaning that assertions look just like properties. But when a row of an assertion is changed in the user data service (either via the UI or via the 'set property' command in an event handler) the change is actually achieved by calling an RPC on the assertion store.

#### <span id="page-8-1"></span>Use in real-time systems

This service supports transient assertions. The assertions are stored on disk but this storage process is decoupled from the assertion operation itself, so when an assertion RPC is called on the assertion store, the RPC up-call does not touch the disk. This means that throughput and latency are independent of disk performance. However, contention on the RPC interface of the service itself might be a bottleneck in large-scale deployments.

# <span id="page-8-2"></span>Cellular object property data service

The cellular user data service is a little bit like the site-level object property data service, with the following differences:

- It does not manage any site-level user data, but it does cache the parts of the site-level user data that it needs in order to evaluate site-level rules and events (the cache being updated over the event channel in the usual way)
- It does manage cell-level user data for properties that were declared using the 'cellular' label. The way that cellular properties are managed by the cellular object property data service is exactly the same as the way that site-level properties and assertions are managed by the site level services, but done at cellular level
- It connects directly to the corresponding spatial monitor service in its spatial cell and receives events directly from there, whereas the object property data service uses the spatial relation aggregation service to get spatial events
- It executes cellular rules and events, which can set the values of the cellular properties
- It does not use persistent storage for the properties that it manages if persistent storage is required it can be achieved by creating an assertion, which will be stored persistently by the assertion store

#### <span id="page-9-0"></span>Use in real-time systems

Just like the cellular assertion store data service, the real-time rules engine supports a data path that is isolated from the disk (via transient assertions) and it supports cellular federation, and so is suitable for large scale real-time control systems.

# <span id="page-10-0"></span>Restrictions on cellular rules and events

To understand the restrictions on rule and event definition, you need to understand where and how the relevant data is managed and how data is processed by the real-time rules engine.

### <span id="page-10-1"></span>Overview of real-time rules engine data processing

This diagram shows a zoomed-in view of the data sources used in the cellular user data service and how data arrives in the service, is stored in the in-memory database, and is pushed to the assertion store.

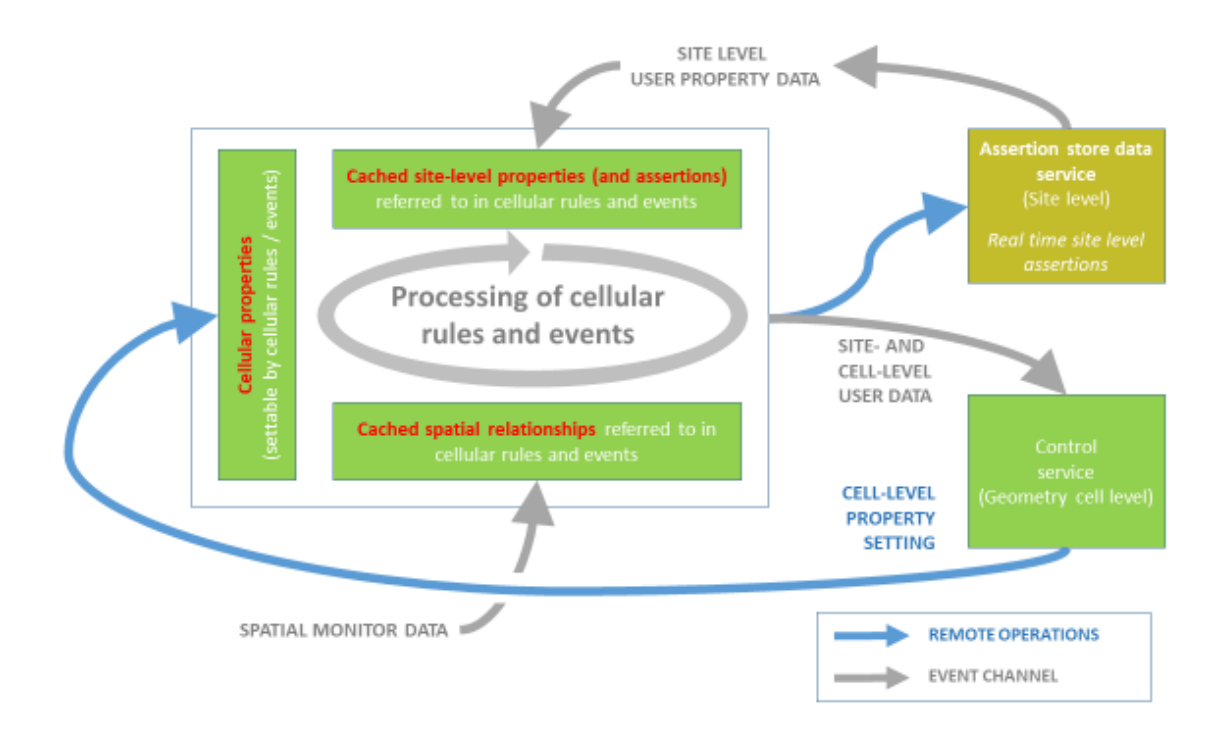

**Figure 2 Processing of data in the real-time rules engine**

### <span id="page-10-2"></span>Where object property data can be set

This table summarizes where the data declared in the data model is managed, depending on the label applied to it at declaration time.

In simple terms, cellular properties can't be set from the site-level store (because there is no sitelevel overview available for cellular properties, so there is no mechanism for setting them), and site-level properties can't be set from the cell-level store (because to do so takes away the realtime properties of the cell-level store), but site-level assertions can be set from the cell-level store (because this doesn't affect the real-time behavior of the store).

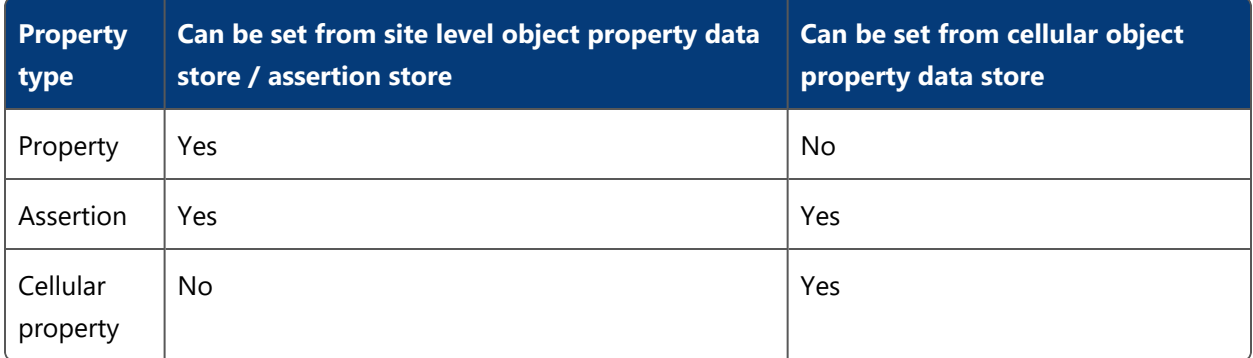

### <span id="page-11-0"></span>Where object property data can be used

This table summarizes where the data declared in the data model is visible, depending on the label applied to it at declaration time. In simple terms, cellular properties can't be read by the site-level store (because there is no site-level overview available for cellular properties, so there is no mechanism for reading them), but all kinds of properties can be read from the cell-level store.

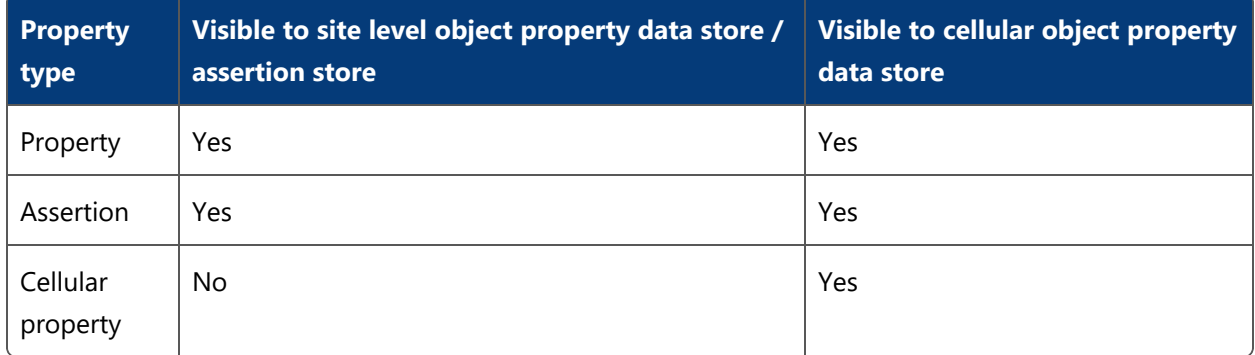

# <span id="page-11-2"></span><span id="page-11-1"></span>Restrictions on data use in rules and event handlers

#### Definition of cellular rules and event handlers

A rule or event handler is cellular if and only if it either uses or sets a cellular property. In simple terms, if any cellular property appears in the head or body of a rule or event handler, then this means that the rule or event handler concerned is cellular.

### <span id="page-12-0"></span>Restrictions on cellular rules and event handlers

Because cellular rules and event handlers are executed in the cellular property data service, and site level properties cannot be set from the cellular property data service (see above for an explanation of why), it can be deduced that site level properties cannot be set by cellular rules and event handlers.

# <span id="page-13-0"></span>User interface support for real time rules

### <span id="page-13-1"></span>Defining cellular and assertion properties

The property creation dialogs now have the option to specify the storage location of the property created:

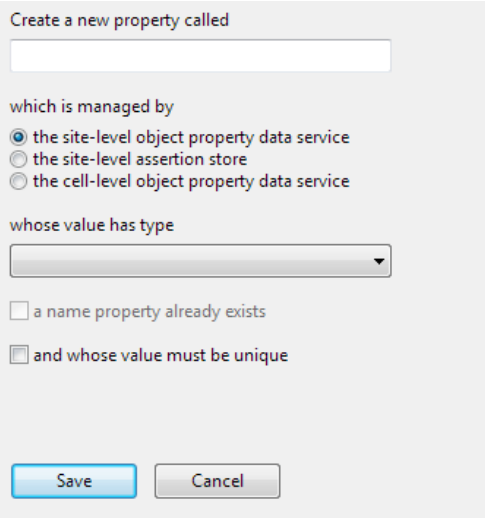

The default choice is to create properties in the site-level service (which was previously the only choice in earlier versions of the system). When created, the properties are annotated with their attribute (assertion, cellular or blank for the traditional style of property):

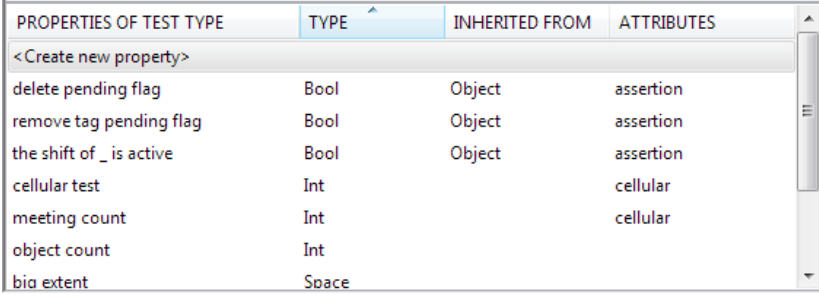

# <span id="page-14-1"></span><span id="page-14-0"></span>Browsing cellular properties in the object browser

#### Loading and unloading cells

In the top-right of the object browser window there is a combo box that allows the user to select which cell-level object property data store to load:

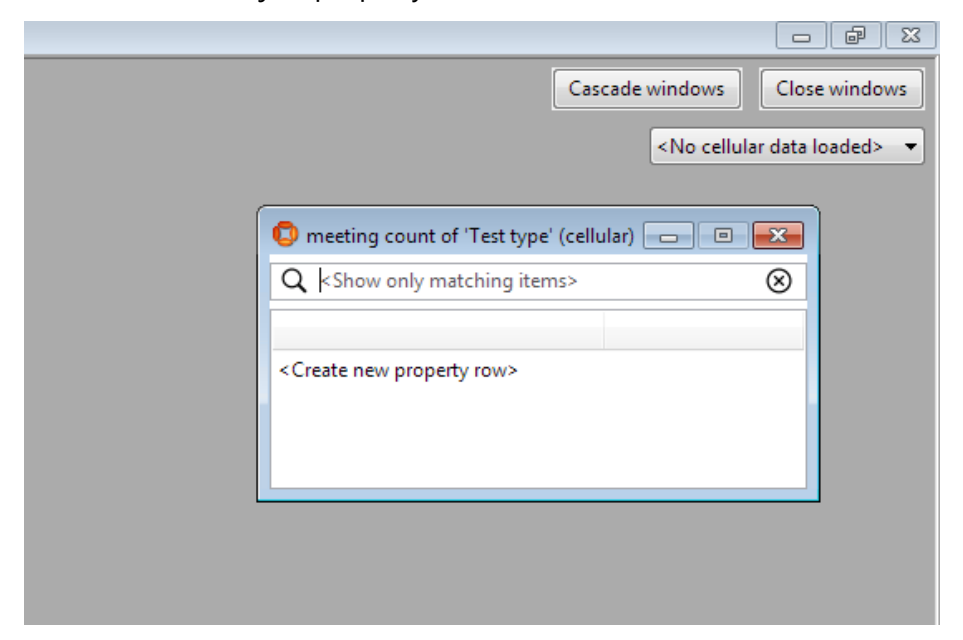

By default, at startup, no cell is loaded and cell-level properties will all appear empty when browsed. Loading a cell will immediately populate the properties with their contents in the loaded cell:

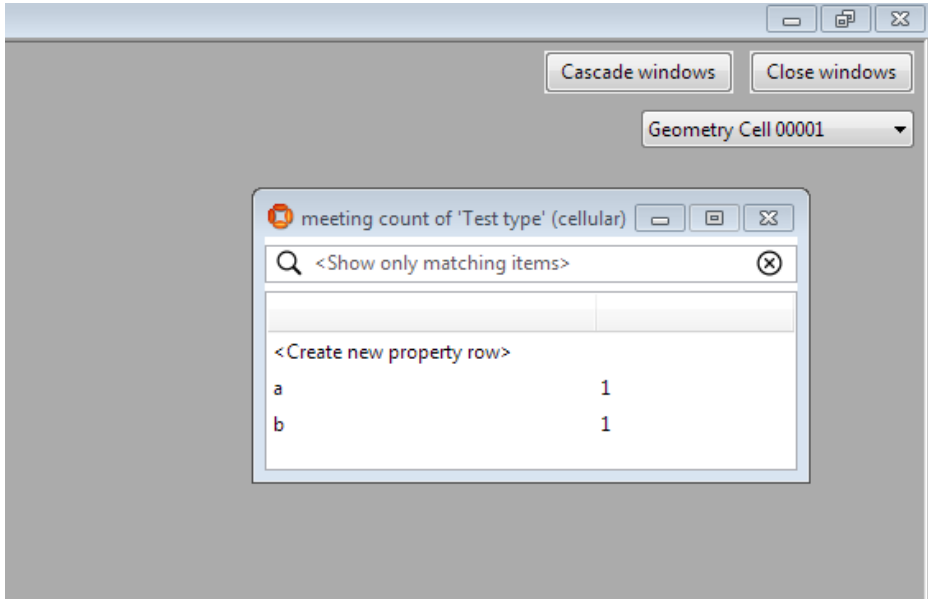

#### <span id="page-15-0"></span>Displaying and setting cellular property content

The contents of cellular properties are displayed and set in the same way as with site-level properties, but when a cellular property is changed its value is changed in the cellular object property data store.

# <span id="page-15-2"></span><span id="page-15-1"></span>Programming with cellular rules and event handlers

#### Rule definition, type checking and new cellular type errors

Cellular rules and event handlers are defined in exactly the same way as site-level ones, with the exception that, as explained in *[Restrictions](#page-10-0) on cellular rules and events*, a cellular rule cannot have a site-level property at its head, and a cellular event handler cannot set a site level (non-assertion) property.

Normally these constraints will be enforced by simply banning the illegal drag-and-drop operations that would construct the incorrect code, but in some cases new error messages will be displayed.

In the example below, 'name' and 'object count' are both site-level properties, and 'meeting count' is a cellular property. So the definition below is legal (it is a legal site-level event handler):

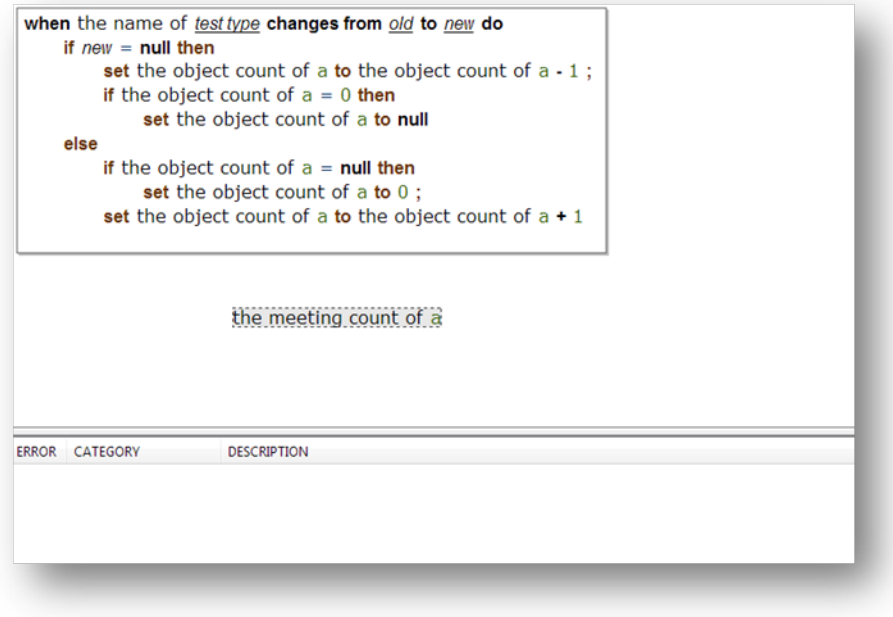

But if the last set action is changed by dragging out the 'object count of a' and replacing it with 'the meeting count of a' from the background, then these errors will be visible:

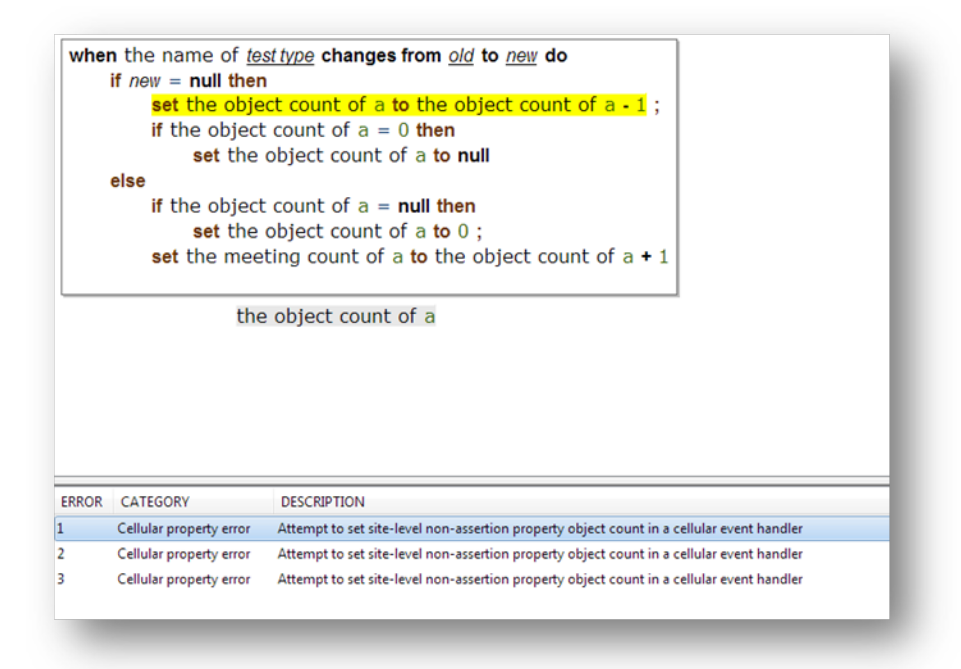

Setting the meeting count in the event handler makes it into a cellular event handler, and so all the instances in which site-level properties are set now become errors and are displayed in the errors window.

#### <span id="page-16-0"></span>Tracing cellular rules and event handlers

Tracing of cellular rules and event handlers works in exactly the same way that all other tracing works. When tracing is enabled in any rule engine trace window, this turns on tracing in the site level and cell level rules engines. If an individual SmartSpace Config tool has a cell loaded (via the object browser combo box) then trace messages for that cell's rules engine are visible as well as trace messages for the site-level rules engine.

# <span id="page-17-0"></span>Programming support for real-time applications

# <span id="page-17-1"></span>Extensions to the .NET API for cellular operation

The class Ubisense. UDMAPI. ManagedBrowser (and the associated interface) has two new functions to support cellular operation:

```
public void load cell(Ubisense.USpatial.Cell target);
public Ubisense. USpatial.Cell target cell();
```
The load cell function does exactly the same thing for the instance of the browser that the load option in the object browser combo box does for the SmartSpace Config tool: it caches the state of the cellular object property data service for the specified cell (or no state if the cell is nil). The target cell function returns the currently-cached cell.

# <span id="page-17-2"></span>Enabling run-time checking for real-time violations

The class Ubisense. UDMAPI. ManagedBrowser (and the associated interface) has two new functions to support writing real-time managed browser code:

```
public bool real_time_mode();
public void real_time_mode(bool mode);
```
The real time mode(bool) function, called with the argument **true**, enables 'real-time mode', ensuring that any attempt to set site-level services in the browser will cause a fatal error, ensuring that the user cannot accidentally write code that might suffer from contention on the site-level property data store, and when called with the argument **false**, any property can be set. The real\_ time mode() function returns the current state of the real time mode in the browser.

# <span id="page-18-0"></span>An example of real-time application logic

In this simple example, we create some logic that is evaluated at cell level and calculates the number of interactions that each 'Test type' object is involved in. This uses these properties:

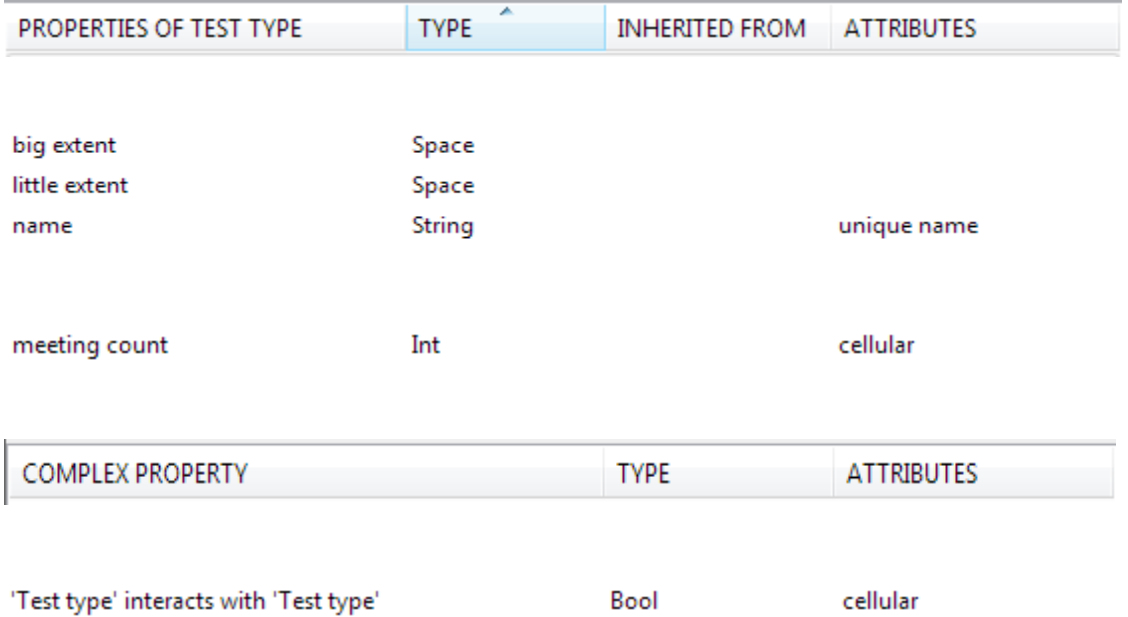

The spatial properties are defined such that the 'big extent' is a big space round the object and the 'little extent' is a small space round the object. Then these rules and event handlers are defined:

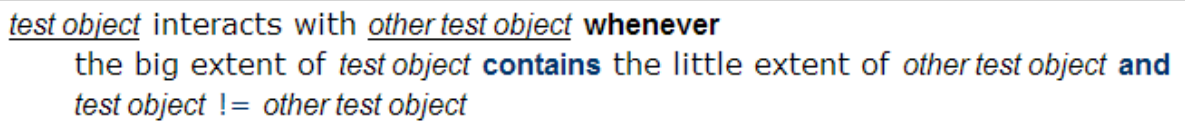

when test object interacts with other test object becomes true do if the meeting count of test object  $=$  null then set the meeting count of test object to 0; set the meeting count of test object to the meeting count of test object + 1 when test object interacts with other test object becomes false do if the meeting count of test object  $> 0$  then set the meeting count of test object to the meeting count of test object - 1; if the meeting count of test object =  $0$  then set the meeting count of test object to null

You can import these rules and event handlers into your SmartSpace installation, by loading *[cellular\\_example.txt](https://docs.ubisense.com/portal/Content/Downloads/Files/cellular_example.txt)* (onthe Ubisense Documentation Portal at https://docs.ubisense.com/portal/Content/Downloads/Files/) using the Business rules workspace. See *[Module](../../../../../../Content/ITResources/ITDocs/BusinessRulesExport/business-rules-export.htm) import and export* for information.

So now, if two 'Test type' objects are moved close to each other, their meeting counts are both set to 1. If an instance of SmartSpace Config is created and the relevant spatial cell is loaded, the state can be observed changing when the objects are brought close to each other and then moved away again.

Using the state defined above, this code example shows how the new operations of ManagedBrowser can be used in practice. First we define an object to handle callbacks in exactly the same way that we would do for a site-level property, and then we define a simple function that reads the values of one property and uses them to set the values of another.

```
class EventPrinter : IRowEvents
            {
                public void data inserted(string prop, List<string> row)
                {
                    Console.Write("inserted: " + prop + " ");
                    foreach (var x in row)
                        Console. Write (x + " "Console.WriteLine("");
                }
                public void data removed(string prop, List<string> row)
                {
                    Console.Write("removed: " + prop + " ");
                    foreach (var x in row)
                       Console.Write(x + " "Console.WriteLine("");
                }
                public void data updated(string prop, List<string> before, List<string>
after)
                {
                    Console.Write("updated: " + prop + " ");
                    foreach (var x in before)
                        Console.Write(x + " ");
                    Console.Write("-> ");
                    foreach (var x in after)
                        Console.Write(x + " "Console.WriteLine("");
                }
                public void establish()
                {
                    Console.WriteLine("establish event received");
                }
                public void schema_changed()
                {
                    Console.WriteLine("schema changed event received");
                }
            }
            static void ProcessPropertyValues (ManagedBrowser browser, string
property,string target_property,int target_value)
           \left\{ \right.Console.WriteLine("Printing values, loaded cell = " + browser.target_
cell());
                var values = new Dictionary<List<string>, string>();
                browser.get_property_values(property, out values);
                foreach (var value in values)
                {
                    foreach (var arg in value.Key)
```

```
Console.Write(arg + " ");
                   Console.WriteLine(value.Value);
                   Console.WriteLine("Setting " + target_property + " to " + target_
value + " for " + value.Key[0]);
                   browser.set_property_value(target_property, value.Key, target_
value.ToString());
              }
           }
```
Finally, the main program shows how the new operations can be used.

```
static void Main(string[] args)
  {
      // Retrieve the cell from the command line arguments.
      // When this program is running as a service at spatial cell level, the
      // cell will automatically be passed in on the command line.
      // If you are developing the program and want to test it, then set the command
      // line arguments in the project properties in Visual Studio. To find the
      // required arguments to use, restart the 'Cellular object property data'
      // service; if you retrieve the trace (e.g. in the SmartSpace Config trace
      // component) then it will show lines of the form:
      // [06/09/2019 13:40:28] warning: controller stopped process for Business
rules/Cellular object property data V3.5.7275 on
USpatial::Cell:04007zTGQoW0tP6k006CnG000Mo
      // [06/09/2019 13:40:28] warning: controller saved files for Business
rules/Cellular object property data V3.5.7275 on
USpatial::Cell:04007zTGQoW0tP6k006CnG000Mo
      // [06/09/2019 13:40:31] warning: controller started process for Business
rules/Cellular object property data V3.5.7275 on
USpatial::Cell:04007zTGQoW0tP6k006CnG000Mo
      // [06/09/2019 13:40:31] warning: ubisense cellular rules engine.exe
(Ubisense/Business rules/Cellular object property data) license valid
      // so in this case the arguments would be: USpatial::Cell
04007zTGQoW0tP6k006CnG000Mo
      var spatial cell = new Ubisense.USpatial.Cell();
      spatial cell.Narrow(CommandLine.Object(args));
      if (spatial cell.Nil())
         return;
      Console.WriteLine("Cell from command line = " + spatial cell.ToString());
     ManagedBrowser browser = new ManagedBrowser();
      // Should print "Real time mode = False"
      Console.WriteLine("Real time mode = " + browser.real time mode().ToString());
      // Set the real time mode to true
      browser.real time mode(true);
      // Should print "Real time mode = True"
      Console.WriteLine("Real time mode = " + browser.real time mode().ToString());
     // If uncommented, the following operation should give a fatal error of this
form:
      // [06/09/2019 13:27:44] fatal: can't set site-level property name<Test type>
when in real-time mode
      // string obj;
```
// browser.create object("Test type", name, out obj);

```
for (int i = 0; i < 10; ++i)
      {
         // When the target cell is nil, there will be no values of the cellular
         // property meeting_count<Test_type>.
         browser.load cell(new Ubisense.USpatial.Cell());
         ProcessPropertyValues(browser, "meeting count<Test type>", "cellular
test<Test_type>", i);
         // When the target cell is a specific cpatial cell, meeting_count<Test_type>
         // will have values as they are in that cell.
         Console.WriteLine("Loading cell " + spatial cell.ToString());
         browser.load_cell(spatial_cell);
         ProcessPropertyValues(browser, "meeting_count<Test_type>", "cellular_
test<Test_type>", i);
     }
      // Wait and receive callbacks from the cell-level service
     browser.set event callback(new EventPrinter());
     browser.add_property("meeting_count<Test_type>");
     while (true)
         System.Threading.Thread.Sleep(1000);
  }
```
# <span id="page-24-0"></span>Using external definitions in real-time rules

This guide describes how to use cell-level .NET Core external event handlers in the real-time rules engine.

# <span id="page-25-0"></span>Differences between site- and cell-level external definitions

In SmartSpace 3.5 the *[real-time](https://docs.ubisense.com/smartspacecustomer/Content/ITResources/ITDocs/real-time-rules/real-time-rules-configuration.htm) rules engine* was introduced, allowing rules and event handlers to be executed at cell-level in a disk-independent host.

Since SmartSpace 3.6, the *external [definition](https://docs.ubisense.com/smartspacecustomer/Content/UserResources/Core/dotNet-api/DotNET-API-with-external-rules.htm) API* has made it possible to implement site-level event handlers using .NET Core.

In SmartSpace 3.7 the external definition API is extended to support cell-level .NET Core external event handlers running in the real-time rules engine.

Site-level and cell-level external event handlers are evaluated in different ways. The site-level event handlers are hosted in a service (the 'External plugin host') that is separate from the user data store; whereas the cell-level external event handlers are hosted together with the cell-level rules and event handlers in the Real-time rules engine service host (the 'Cellular object property data' service and the cell-level external event handlers are executed in the same transaction as the cell-level internal event handlers.

# <span id="page-26-0"></span>Installation

All support for cell-level external event handlers is installed at the same time as the site-level external event handlers, and there is no additional installation overhead.

For further information on installing the external definition API, see Installing .NET API.

# <span id="page-27-0"></span>Worked example

In this example we will look at creating a cellular event handler that works together with some features of *[ACS](acs-configuration.htm)* to create entries in the user data store when some underlying ACS events occur.

### <span id="page-27-1"></span>Defining a cellular external event handler

Any event handler is cellular if it either uses or sets a cellular property. In this example, we have a cellular property "acs interaction between 'ACS Object' and 'ACS Object'"

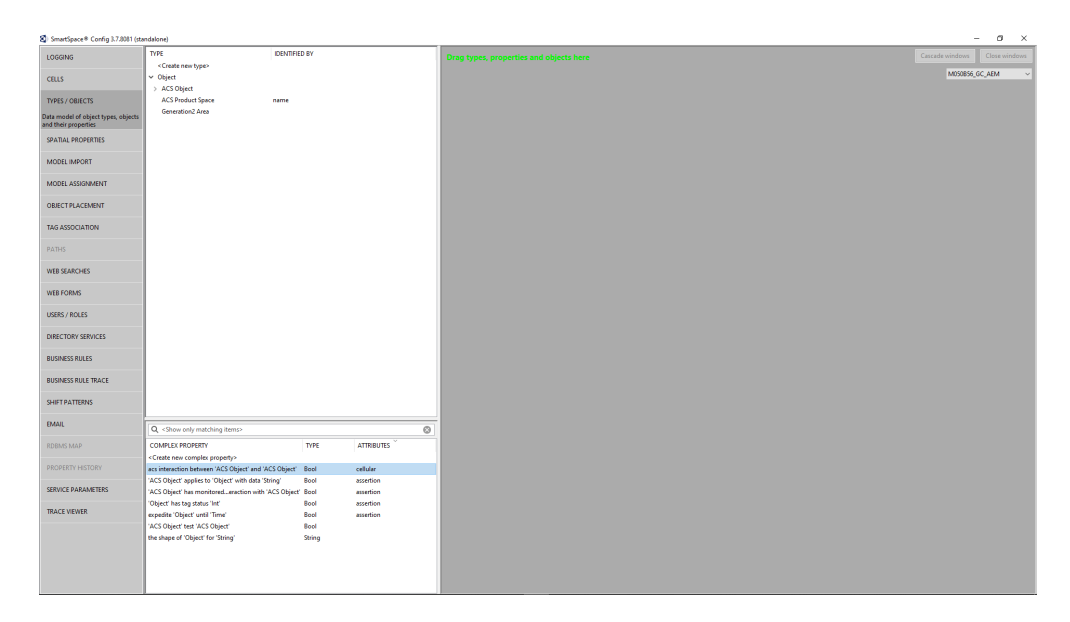

and we define an external event handler "Find interactions from ACS" that uses and sets the cellular property. Because it refers to a cellular property, this event handler is automatically labeled as cellular by SmartSpace:

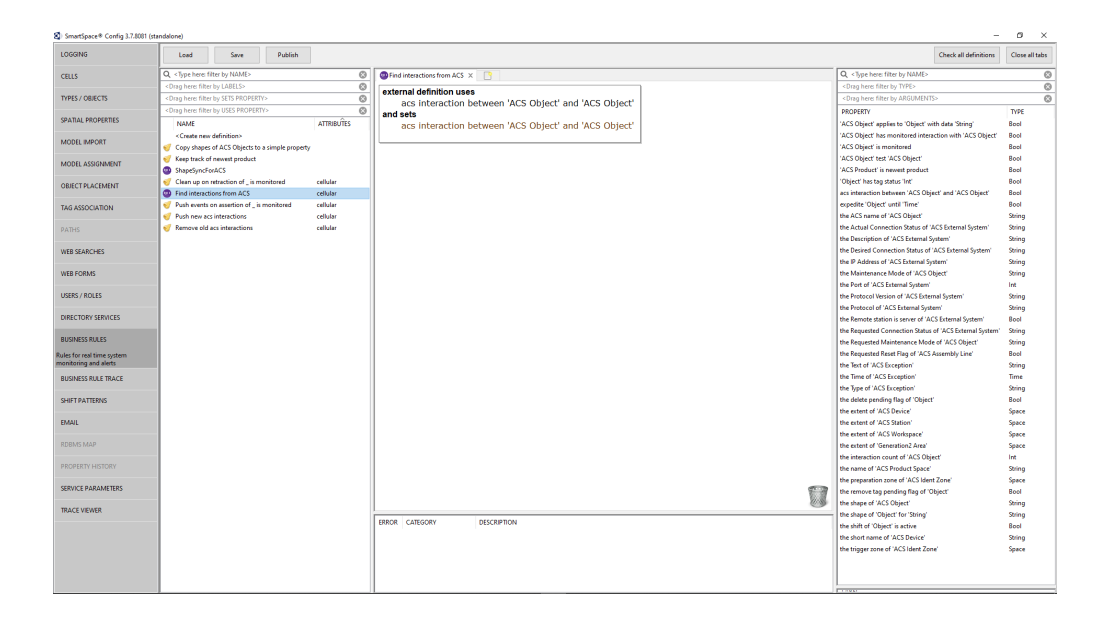

### <span id="page-28-0"></span>Code generation

The code generation for cellular external event handler plugins works in the same way as the sitelevel plugins (see External Definition API (ubisense.com)). In this case, the code generator creates the following C# source files:

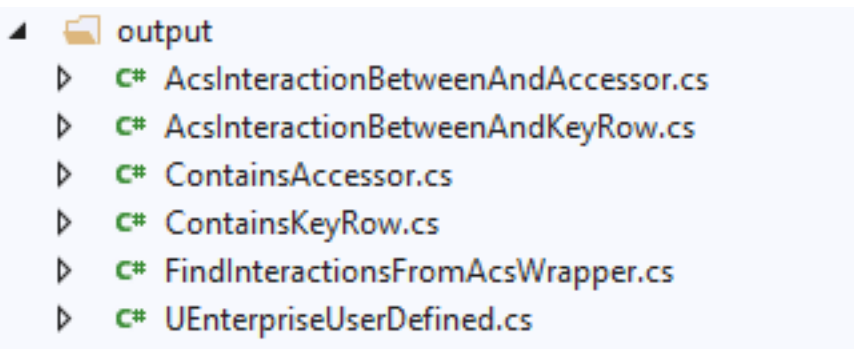

These comprise the Accessor and KeyRow definitions for the referenced complex property, together with the definition of the type 'UEnterprise.UserDefined', which is the internal name for the published type 'ACS Object'. They also comprise the Accessor and KeyRow for the internal 'Contains' relation, that provides an interface between the rules engine and the underlying spatial monitor.

#### <span id="page-29-0"></span>How to use the internal 'Contains' relation

The Contains relation is a projection of the USpatial.Monitor.Contains relation, which holds all the requested interactions between objects in the given spatial cell. An interaction is requested if it has been referred to in a cellular rule by using the 'contains' operator, or if it is explicitly requested by code in the plugin, using some features packaged up in the class CellularUtils:

```
namespace Ubisense.UDMAPI{
   public static class CellularUtils
    {
       public static UObject GetProcessCell();
       public static void SetSpatialRequest(string property1, string property2, bool
add = true;
       public static string UdmSpatialPropertyToRole(string property);
       public static void UpdateSpatialRules();
    }
}
```

```
namespace Ubisense.UDMAPI{
   public static class CellularUtils
    {
        public static UObject GetProcessCell();
        public static void SetSpatialRequest(string property1, string property2,
bool add = true);
        public static string UdmSpatialPropertyToRole(string property);
        public static void UpdateSpatialRules();
       }
}
```
The SetSpatialRequest operation is able to add (or remove) requests for new pairs of spatial properties to be pushed into the Contains relation; property1 denotes the container, and property2 denotes the contained property. The normal usage is to build up a set of pairs as a request, which is then acted on in response to the UpdateSpatialRules operation.

In our example program we will go through the existing list of monitor requests (i.e. all pairs of properties currently requested to be monitored by the spatial monitor) and add requests for every property in which the container includes the string 'ACS::IdentPoint', which will give us all interactions in which an 'ACS Ident Zone' contains another object:

```
using Requests = Ubisense.USpatial.MonitorRequests; 
namespace Ubisense.UDMAPI
{
   public class FindInteractionsFromACS : FindInteractionsFromAcsWrapper
    {
       public FindInteractionsFromACS ()
        {
            // Connect to the inheritance database (because we will use
            // Narrow in the event handler)
            UBase.Inheritance.Globalise();
            // Register an event handler for updates of the Contains relation
            Contains.update += Contains update;
            // Request to be informed of all currently-monitored interactions
            // where an Ident Point is the container.
            const string ident point = "ACS::IdentPoint";
            // Connect to the spatial monitor requests schema to find all
            // the relevant monitored interactions.
            using Requests.Schema requests = new Requests.Schema(false);
            requests.ConnectAsClient();
            var xact = requests.ReadTransaction();
            // Each monitored interaction that contains the ident point
            // identifier in its container results in a request.
            foreach (var row in Requests.Relations.key_(xact))
                if (row.container .ToString().Contains(ident point))
                    CellularUtils.SetSpatialRequest(row.container_.ToString(),
                                                    row.contained_.ToString());
            // When all the requests are made, they are committed using this call
            CellularUtils.UpdateSpatialRules();
        }
```

```
using Requests = Ubisense.USpatial.MonitorRequests; 
namespace Ubisense.UDMAPI
{
    public class FindInteractionsFromACS : FindInteractionsFromAcsWrapper
    {
        public FindInteractionsFromACS ()
        {
            // Connect to the inheritance database (because we will use
            // Narrow in the event handler)
                        UBase.Inheritance.Globalise();
             // Register an event handler for updates of the Contains relation
                        Contains.update += Contains_update;
```

```
// Request to be informed of all currently-monitored interactions
    // where an Ident Point is the container.
    const string ident_point = "ACS::IdentPoint";
    // Connect to the spatial monitor requests schema to find all
    // the relevant monitored interactions.
    using Requests.Schema requests = new Requests.Schema(false);
                requests.ConnectAsClient();
    var xact = requests.ReadTransaction();
    // Each monitored interaction that contains the ident point
    // identifier in its container results in a request.
    foreach (var row in Requests.Relations.key_(xact))
        if (row.container_.ToString().Contains(ident_point))
                                 CellularUtils.SetSpatialRequest(row.container_.ToString(),
                                                                                                      row.contained_.ToString());
    // When all the requests are made, they are committed using this call
                CellularUtils.UpdateSpatialRules();
        }
```
Now, whenever an interaction begins (or ends) involving an 'ACS Ident Zone' as container, the Contains relation will be updated, so the Contains.update event will be triggered. In our event handler, we check that we are dealing with ACS Objects, and if so we assert the value in the cellular property that we defined earlier:

```
using Requests = Ubisense.USpatial.MonitorRequests; 
namespace Ubisense.UDMAPI
{
   public class FindInteractionsFromACS : FindInteractionsFromAcsWrapper
    {
       public FindInteractionsFromACS ()
        {
            // Connect to the inheritance database (because we will use
            // Narrow in the event handler)
            UBase.Inheritance.Globalise();
            // Register an event handler for updates of the Contains relation
            Contains.update += Contains update;
            // Request to be informed of all currently-monitored interactions
            // where an Ident Point is the container.
            const string ident point = "ACS::IdentPoint";
            // Connect to the spatial monitor requests schema to find all
            // the relevant monitored interactions.
            using Requests.Schema requests = new Requests.Schema(false);
            requests.ConnectAsClient();
            var xact = requests.ReadTransaction();
            // Each monitored interaction that contains the ident point
            // identifier in its container results in a request.
            foreach (var row in Requests.Relations.key_(xact))
                if (row.container_.ToString().Contains(ident_point))
                    CellularUtils.SetSpatialRequest(row.container_.ToString(),
                                                    row.contained_.ToString());
            // When all the requests are made, they are committed using this call
            CellularUtils.UpdateSpatialRules();
```

```
}
```
{

```
private void Contains_update(ContainsKeyRow key, bool oldValue, bool newValue)        
    // Don't deal with interactions if don't involve ACS Objects
    // (whose internal type name is UEnterprise.UserDefined)
    var ud1 = new UEnterprise.UserDefined();
    var ud2 = new UEnterprise.UserDefined();
                ud1.Narrow(key.UObject1);
                ud2.Narrow(key.UObject2);
    if (ud1.Nil() || ud2.Nil())
        return;
    // We know that the objects being dealt with are both ACS objects
    // so we can create a key to record details of their interaction
    var acsPair = new AcsInteractionBetweenAndKeyRow
```

```
\{ UserDefined1 = ud1, UserDefined2 = ud2 \};// Assert that the interaction has begun (newValue = true) or
    // ended (newValue = false).
                AcsInteractionBetweenAnd.SetValue(acsPair, newValue);
        }
```
#### <span id="page-33-0"></span>Combining external and internal event handlers

It is normally more convenient to use the built-in business rules language to develop simple application logic if possible, and there are no restrictions on mixing internal and external event handlers, so it makes sense to build applications from a combination of the two. In this example, we update a site-level assertion "'ACS Object' has monitored interaction with 'ACS Object': Bool", as controlled by a property "'ACS Object' is monitored : Bool":

> when acs interaction between object and other object becomes true do if object is monitored then set object has monitored interaction with other object to true

when acs interaction between object and other object becomes false do if object is monitored then set object has monitored interaction with other object to false

when **object** is monitored becomes true do for each other object where acs interaction between object and other object do set object has monitored interaction with other object to true

```
when object is monitored becomes false do
    for each other object where
        acs interaction between object and other object
    do
        set object has monitored interaction with other object to false
```
This will ensure that, whenever an ident zone has the is monitored property set, all of its ACSlevel interactions will result in assertions at site level.

# <span id="page-34-0"></span>How to build and run the plugin

The cellular plugins are built in the same way that site level plugins are built, using 'dotnet publish' to create a suitable .NET Core output.

All plugins (site-level and cell-level) are loaded from the same external plugin directory, and all the plugin host services (i.e. the site-level "External plugin host" service and the cell-level "Cellular object property data" service) lock all the plugins in the external plugin directory. Therefore, if you want to overwrite a plugin during development, it is necessary to stop all these services, then delete the plugin and replace it with an updated version, otherwise file locking will prevent the change from occurring.

### <span id="page-34-1"></span>Running the example

The example code is executed as part of a visualization package for various ACS zones. In the scenario shown below, there are three vehicles inside ident zones.

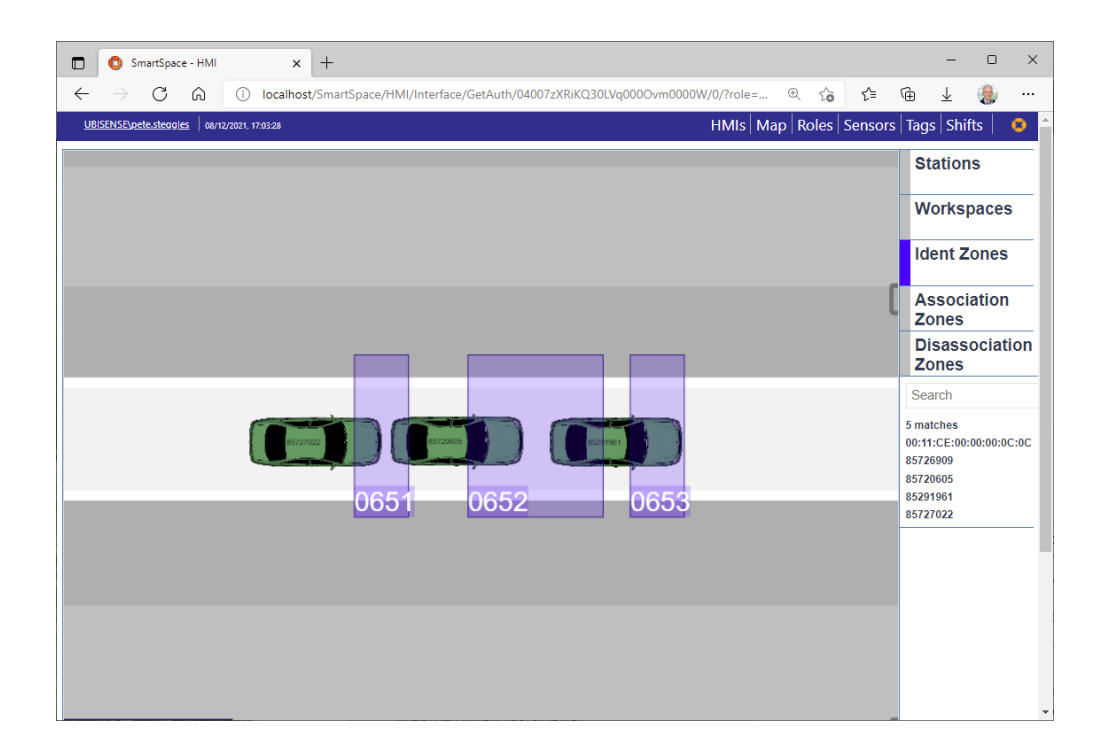

In the object browser, with no cellular data loaded, we can see that two of the zones are monitored, and so two of the zones are subject to interaction assertions:

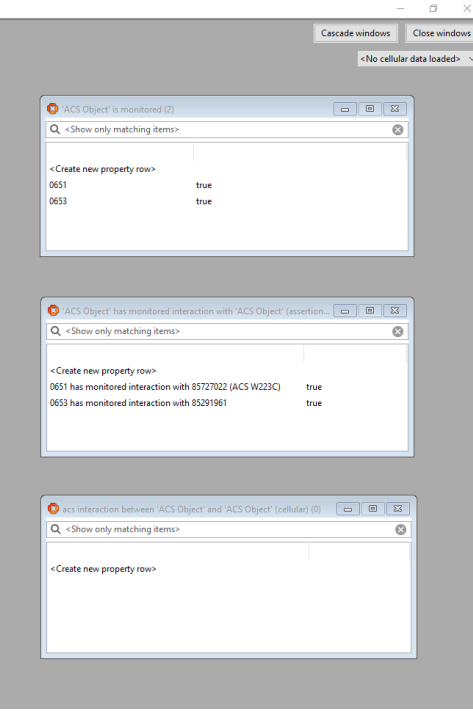

If the relevant spatial cell is loaded, we see that all three of the ident zones have interactions (as expected), and monitoring the ident zone 0652 in addition results in a third assertion being created:

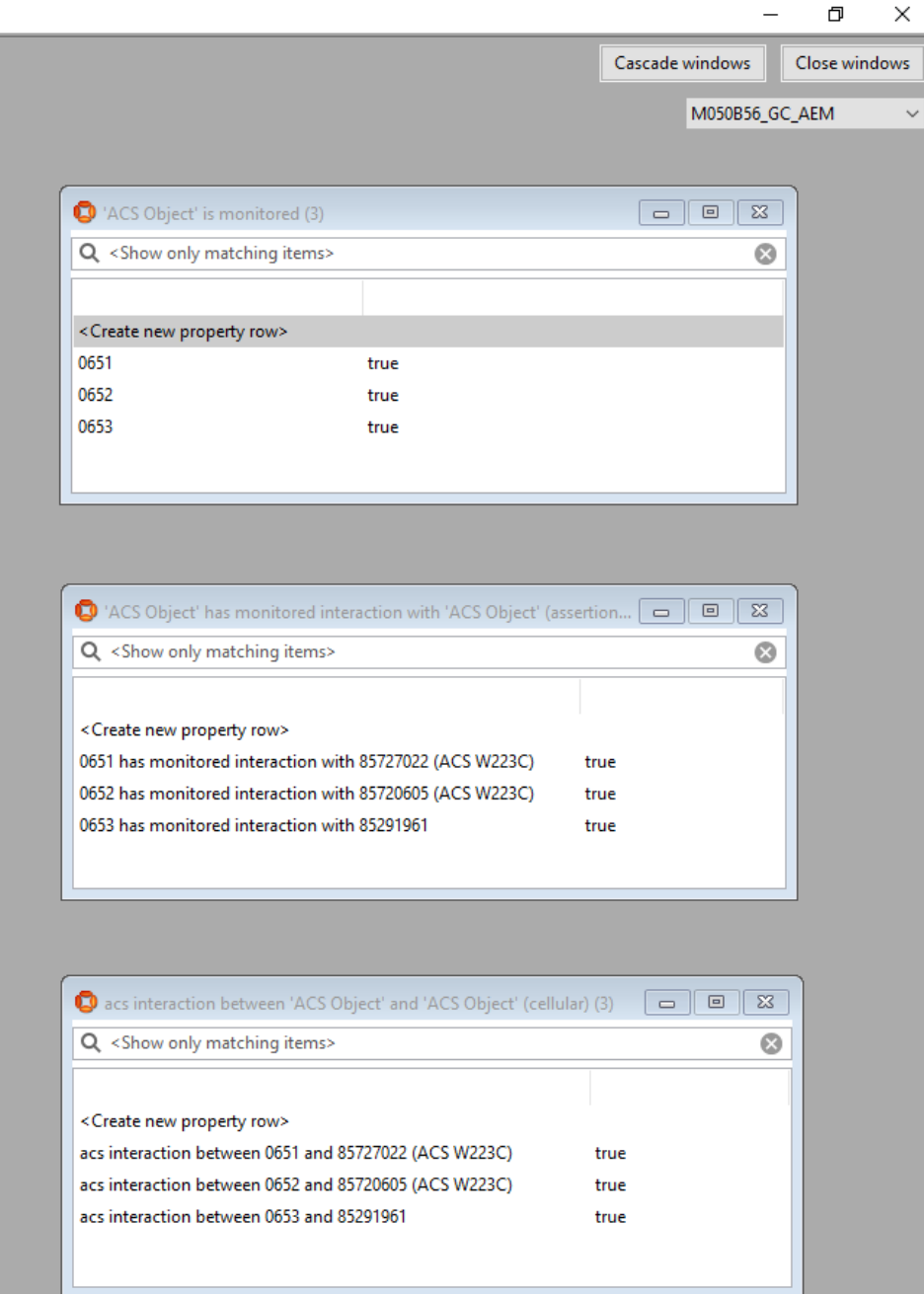

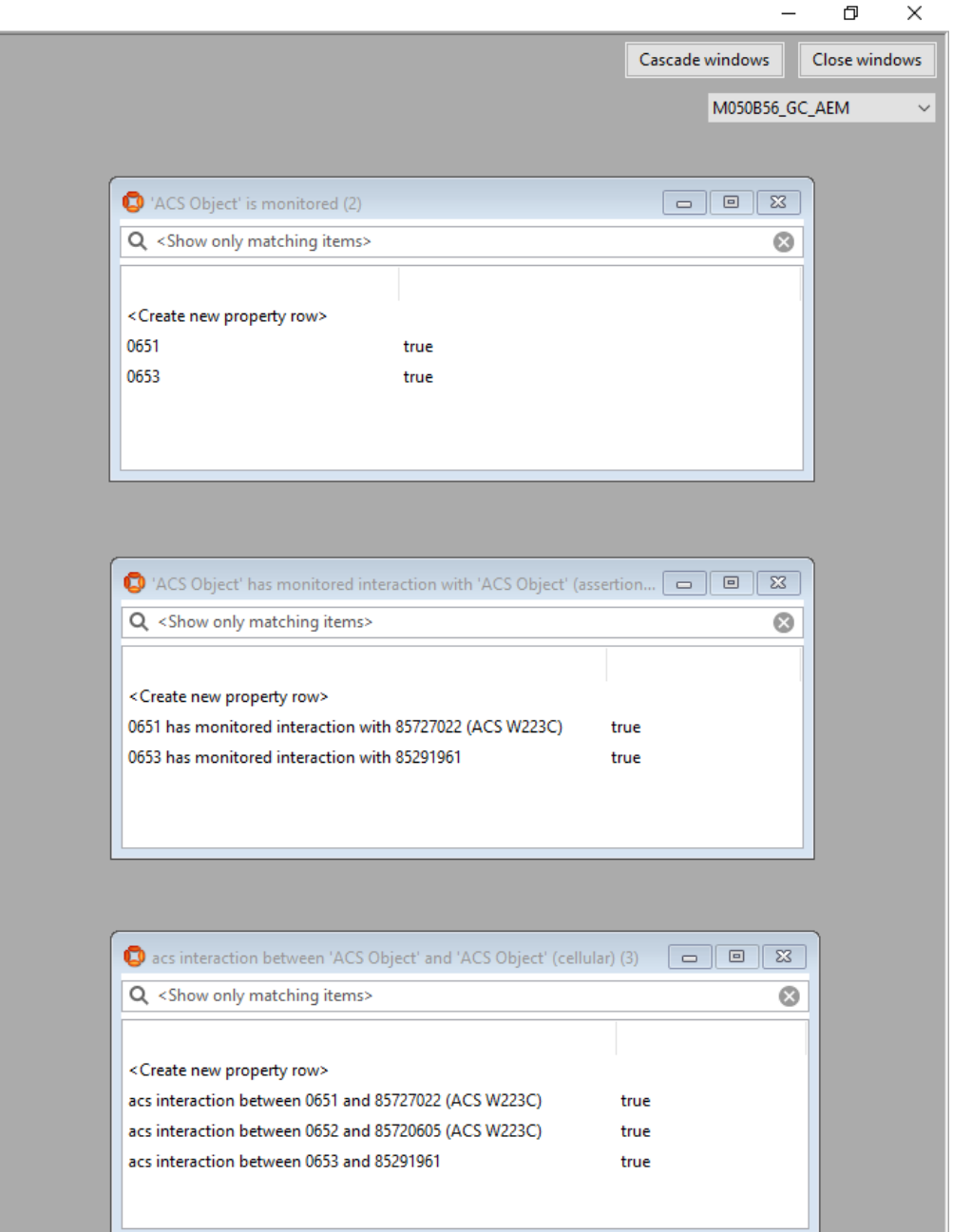

To understand the operation of the cellular real-time rules engine and the cellular external definitions, it is important to understand where the various data are stored and evaluated. In this case, although some of the relevant data is stored at site level, all the functionality is run at cell level:

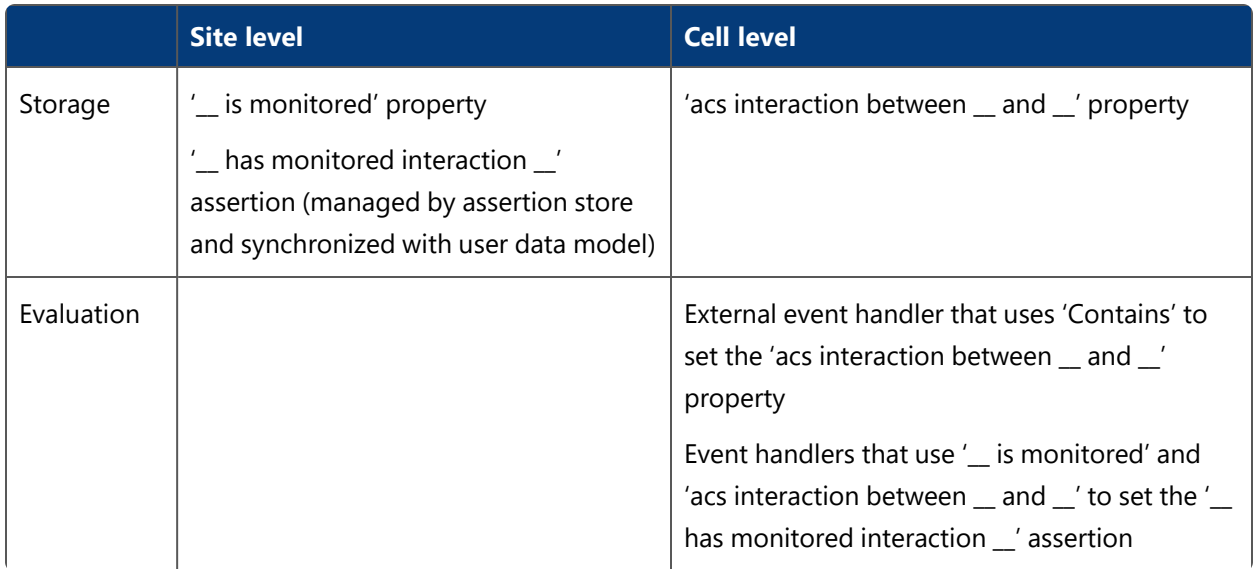

For more details of how this works, and why it is structured in this way, see *Ubisense [real-time](#page-5-0) rules: concepts and [configuration](#page-5-0)*.